# Jira Cloud Tally Asset Manager (자산 관리 애드온)

- [가격](#page-0-0)
- [차트 종류](#page-0-1)
- [카테고리 별 구성](#page-1-0) [커스텀필드 구성](#page-1-1)
- [제품 별 타입 구성](#page-2-0)
- [이슈 생성 화면](#page-2-1)
- [이슈 생성 완료 화면](#page-3-0)

이 문서는 Jira Cloud 용 Tally Asset Manager 정보를 공유하기 위해 작성되었다.

애드온 다운로드 페이지 :<https://marketplace.atlassian.com/apps/1224097/tally-asset-manager?hosting=cloud&tab=overview> 매뉴얼 페이지 : <https://acisglobal.com/display/TallyCloud/Quick+Setup>

### <span id="page-0-0"></span>가격

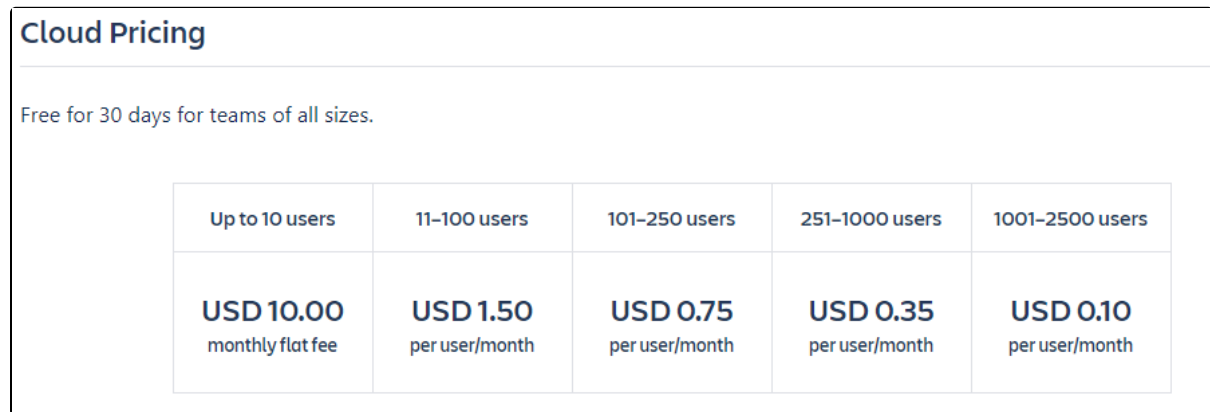

### <span id="page-0-1"></span>차트 종류

Pie / Column / Line / Bar / Stacked Column

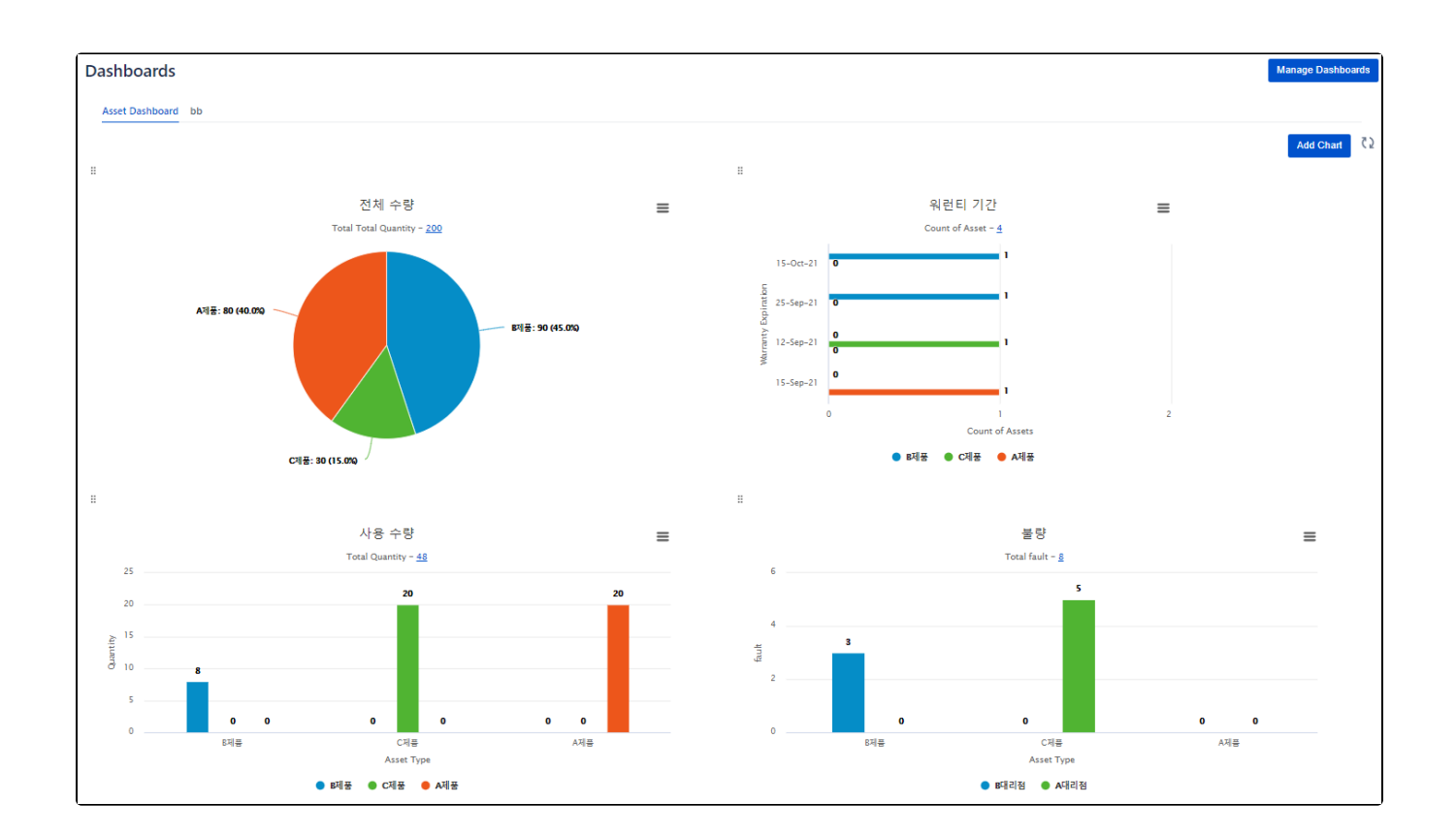

## <span id="page-1-0"></span>카테고리 별 구성

대리점 별 카테고리 구성 가능합니다.

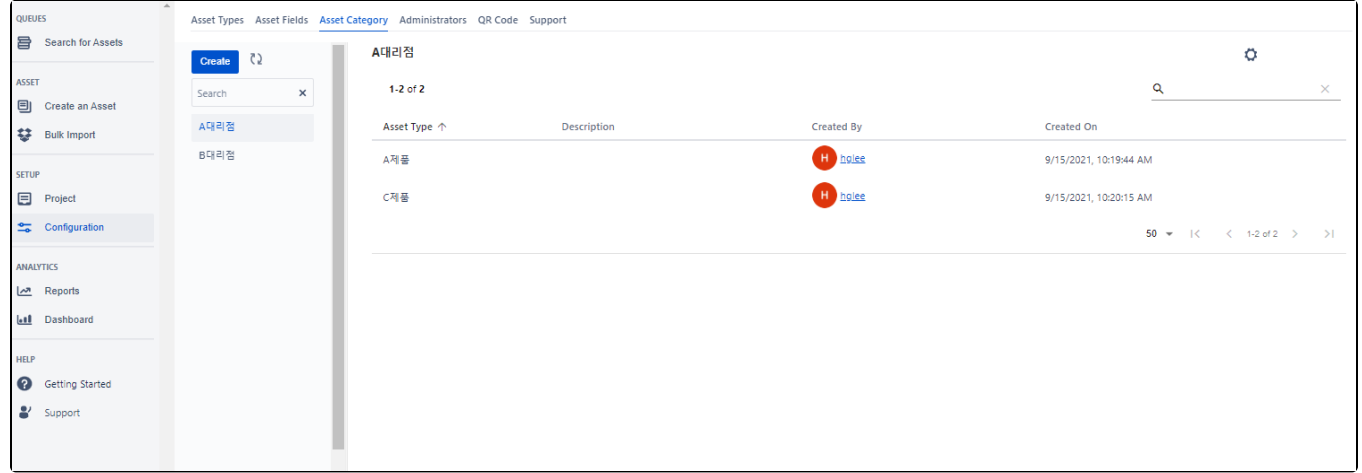

## <span id="page-1-1"></span>커스텀필드 구성

필요한 필드를 커스텀필드로 새로 생성이 가능합니다.

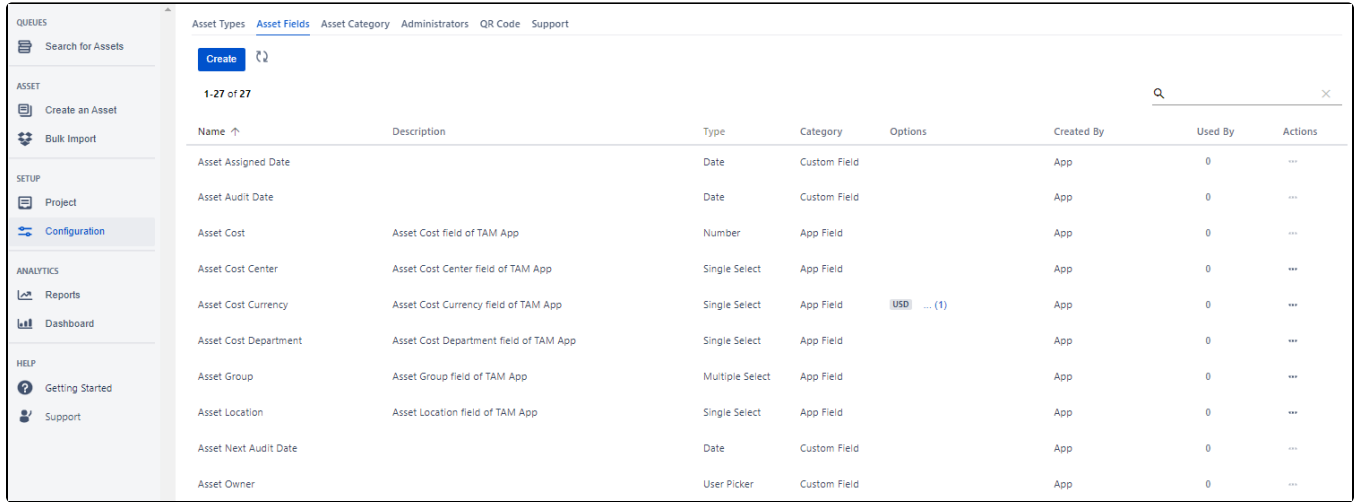

## <span id="page-2-0"></span>제품 별 타입 구성

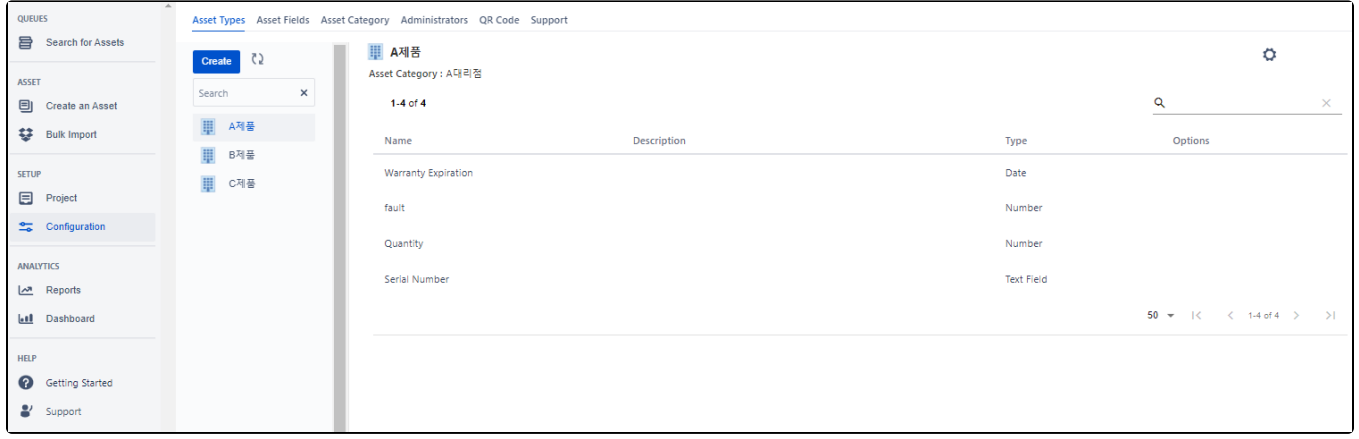

### <span id="page-2-1"></span>이슈 생성 화면

이슈 생성 시 필요한 정보를 입력할 수 있도록 커스텀하여 필드 구성 가능합니다.

<span id="page-3-0"></span>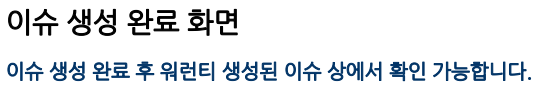

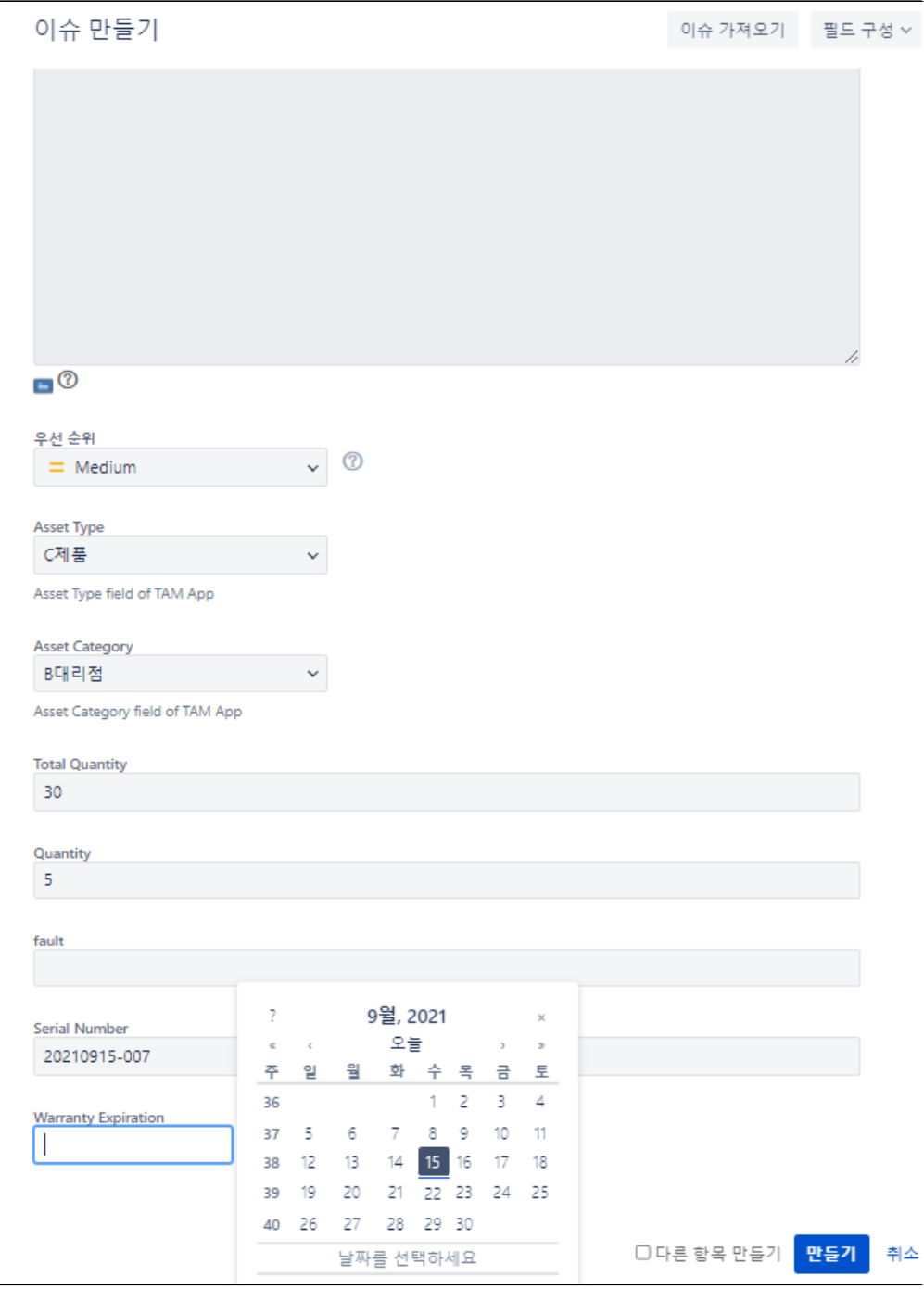

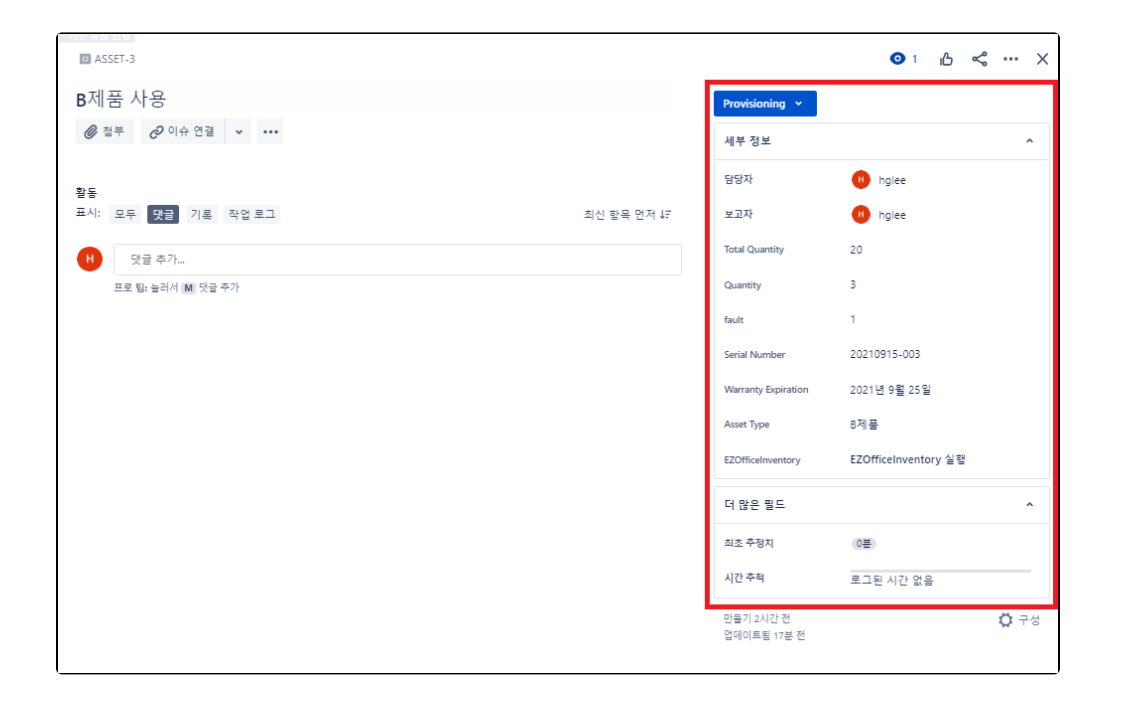